(2)の位置図の作成には、「せんだいくらしのマップ」をご利用ください。

- ① Google などの検索ソフトで「せんだいくらしのマップ」を検索
- ② [せんだいくらしのマップ](http://www.google.co.jp/url?sa=t&rct=j&q=&esrc=s&source=web&cd=1&ved=0ahUKEwjQxti196XNAhUMGZQKHazkA1IQFggbMAA&url=http%3A%2F%2Fwww2.wagmap.jp%2Fsendaicity%2F&usg=AFQjCNFJdBA1tv0U0pW_3YG5xUcSj7ns3Q&sig2=KG3pZdcQf6qKSoY4w8jVxg) | トップページを選択(クリック)

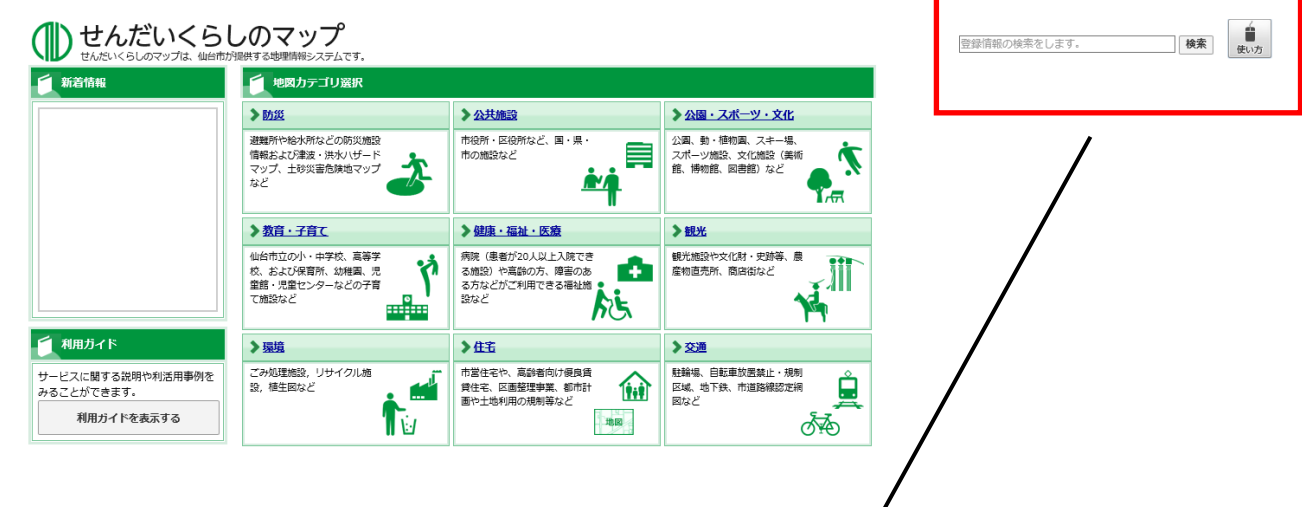

③ 画面右上の「登録情報の検索をします。」と表示された箇所に公園名を入力 例えば、「泉中央公園」と入力し検索してください。

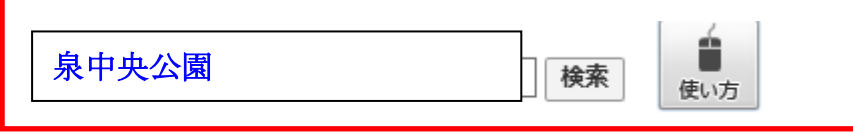

④ 表示された地図の大きさを 1/2500 に調整したうえ、印刷を選択し

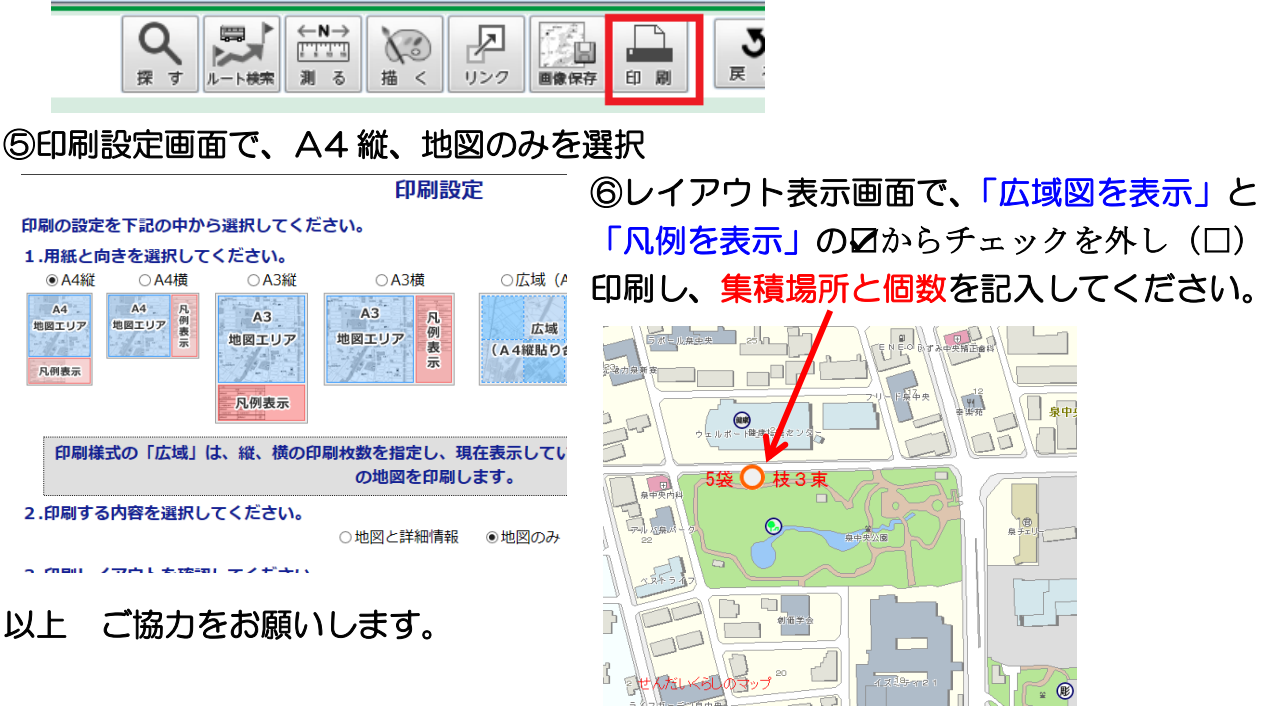